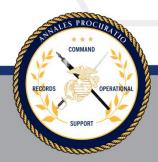

USMC COMMAND RECORDS OPERATIONAL SUPPORT SITE (CROSS)

# **End User Registration Guide**

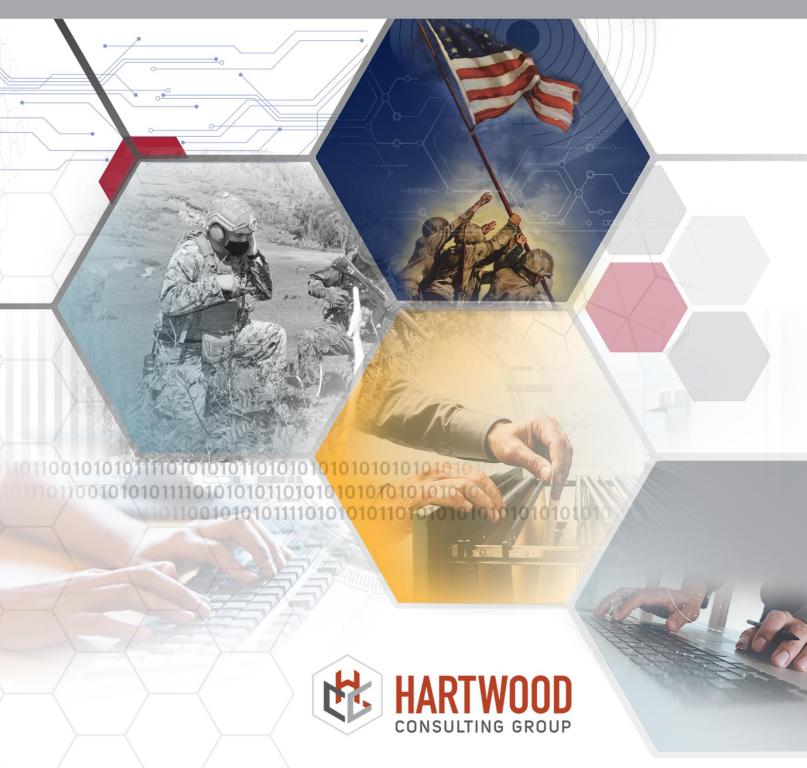

# **Table of Contents**

| Overview           |                                                                                                    |
|--------------------|----------------------------------------------------------------------------------------------------|
| CROSS Registration | 4                                                                                                    |
|                    |                                                                                                    |
|                    |                                                                                                    |
| -                  |                                                                                                    |
|                    |                                                                                                    |
|                    |                                                                                                    |
|                    |                                                                                                    |
| ··                 |                                                                                                    |
| -                  |                                                                                                    |
| • •                |                                                                                                    |
| •                  | CROSS Registration  Prerequisites  Registration Errors  Site Access  Primary and Alternate CDRM Registration  Staff Section Records Manager Registration  CROSS Approval Process  Check the Status of Your Registration  Visitor's Homepage  Records Management Support |

| Version | Date       | Changes                                       | Made By                  |  |
|---------|------------|-----------------------------------------------|--------------------------|--|
| 1.0     | 11/13/2019 | Initial Draft                                 | Dela Ashe                |  |
| 1.1     | 2/18/2020  | Updates/Addition to content and graphics      | Dela Ashe                |  |
| 1.2     | 03/04/2020 | Added Pre-requisite, registration errors      | Dela Ashe                |  |
|         |            | content, and graphics                         |                          |  |
| 1.3     | 04/09/2020 | Added functionality changes in the            | Dela Ashe                |  |
|         |            | registration process and graphics for support |                          |  |
| 1.4     | 05/07/2020 | Added functionality change to Staff Section   | Dela Ashe                |  |
|         |            | RM organization contacts and graphics         |                          |  |
| 1.5     | 06/30/2020 | Update to CROSS URL, headings, format, and    | Dela Ashe                |  |
|         |            | reorganization of TOC                         |                          |  |
| 1.6     | 09/23/2021 | Added hyperlinks to HQMC ARDB site,           | Justin Forrester, Andrew |  |
|         |            | updated verbiage and RM Support Contacts      | VanCorbach, Maggie       |  |
|         |            |                                               | Gibbs, Talia Bastien     |  |
| 1.7     | 01/26/2023 | Updated CROSS URL. Removed MCEITS             | Justin Forrester         |  |
|         |            | prerequisites.                                |                          |  |

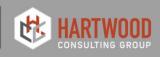

## I. Overview

This guide assists users with registration to the Command Records Operational Support Site (CROSS). CROSS is a SharePoint tool designed to provide targeted support to Command Designated Records Managers (CDRMs) in the development and maintenance of their organization's Records Management (RM) program. This guide demonstrates the steps required for CDRMs, Staff Sectional Records Managers (SSRMs), and Visitors to access the site. Once access is gained, users should follow the CROSS-End User Guide, located at the ARDB HQMC site, to understand how the functionality of CROSS aligns with policy requirements, including the 5210 Functional Area Checklist, supports the identification/categorization of records, and establishes best practices for a comprehensive RM program.

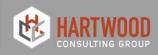

## **II. CROSS Registration**

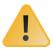

Prior to registering for a CROSS account, all users MUST request access by visiting https://usmc.sharepoint-mil.us/sites/USMC\_CROSS. Requests are sent to the CROSS Technical Support Team and will be approved within a 24-hour period.

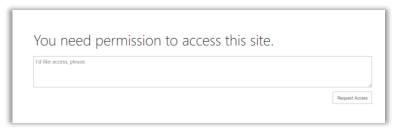

## **Pre-requisites:**

- Per MCO 5210.11F, all Command Designated Records Managers (CDRMs) must be designated and appointed in writing by their respective Program Owner (i.e., Commander, Commanding Officer, Director etc.,). For users registering as either a Primary or Alternate CDRM, the Commanding Officer serves as your Approving Authority and will electronically sign the appointment letter via an automated workflow. To participate in the automated approval process in CROSS, all Approving Authorities must also have access to CROSS.
- For users registering as a Staff Section Records Manager (SSRM), the organization CDRM is the Approving Authority and must also have a pre-established, active CROSS account.
- Features have been added to CROSS as part of the registration process to help you determine CROSS account statuses for your respective Approving Authority.

### **Common Registration Errors:**

• For those experiencing registration issues regarding their username, email, or a change in rank/grade, please contact the EIS HelpDesk in order to update your profile. User information (name, rank, and email address) is associated to your Common Access Card and automatically populates to CROSS.

Email: eishelpdesk@usmc.mil

Phone: 816-705-4865

- To avoid registration errors, use Google Chrome or Microsoft Edge as your web browser.
- When copy/pasting into Google Chrome or Microsoft Edge, ensure that you change your email into HTML format to prevent issues during approval process
- If you require assistance with your CROSS registration, please contact ARDB Helpdesk support at <a href="mailto:smb">smb</a> hqmc rmoutreach@usmc.mil.

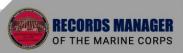

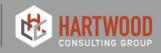

#### **Site Access**

Once access has been obtained, new users can register to one of four (4) roles:

- Visitor
- 2) Staff Section Records Manager
- 3) Primary Unit CDRM
- 4) Alternate Unit CDRM

**STEP 1:** Log on to CROSS at: https://usmc.sharepoint-mil.us/sites/USMC\_CROSS

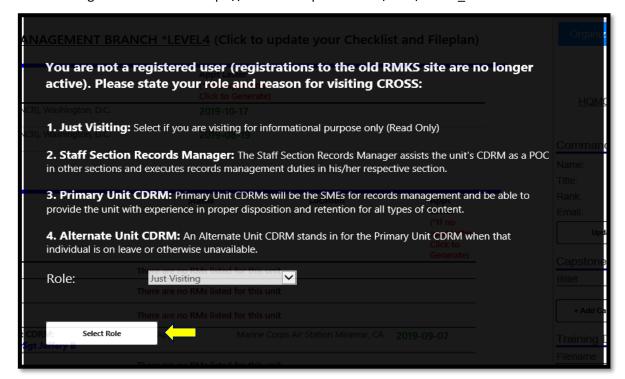

**STEP 2:** Select the appropriate role, based on the descriptions as shown below.

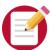

**NOTE:** The site functionality aligned to each role selected is more clearly defined in the CROSS End User Guide.

## **Primary & Alternate Unit CDRM Registration**

If you select either "Primary Unit CDRM" or "Alternate Unit CDRM," you will be directed to register as a new user.

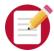

**NOTE:** all fields with a red asterisk (\*) are required fields

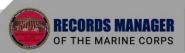

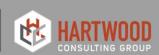

#### **CROSS End User Registration Guide**

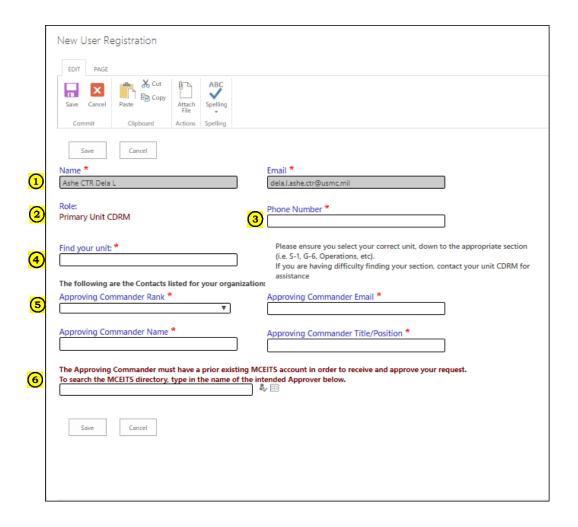

#### To Register as a CDRM:

- CDRM name, rank and e-mail are pre-populated from your Common Access Card (if it does not display or shows an incorrect name/rank/email; contact <u>eishelpdesk@usmc.mil</u> or 816-705-4865 for assistance)
- 2. Primary or Alternate Unit CDRM role auto populates
- 3. List your phone number
- 4. Find your unit by either the Unit ID (if previously known) or the partial/full name of the organization. **Select your organization** at the appropriate level (i.e., Security Battalion, Wounded Warrior Regiment, etc. do not register to your higher command or installation etc.)
- UNIT ID: Ex. 418 (annotate the exact ID number for easier access)

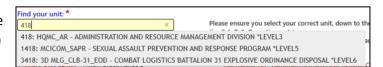

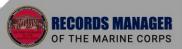

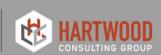

#### **CROSS End User Registration Guide**

• Partial or Full name of the organization:

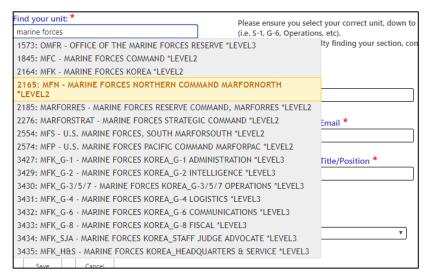

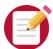

**NOTE:** Upon the selection of your organization, a list of current RM users will populate in red. This feature shows who is currently registered to your organization. If blank, it means you are the first user to register. You will also see an organizational hierarchy populate in red on the right-hand side. This shows your organization in relation to its parent command structure.

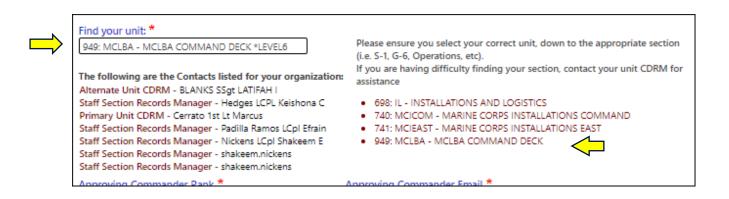

- 5. Provide your Approving Commander's Rank, Name, E-mail, and Title/Position.
  - The Commander Name will pre-populate if previously indicated on the site...

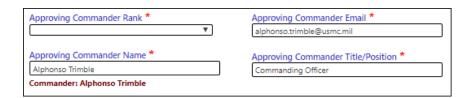

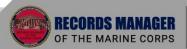

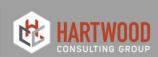

#### **CROSS End User Registration Guide**

 ...or show as undefined if the information has not been listed within the site

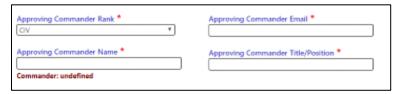

- 6. If your Commander is not listed, use the SEARCH DIRECTORY to determine if your Commander has a pre-existing, active account.
  - Select the people finder/address book icon to open the directory

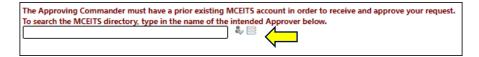

• Type in the Commander's Name and Select the search icon to display a list of names.

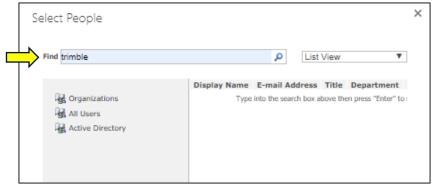

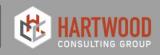

Scroll the list to select the Commander's name and select OK.

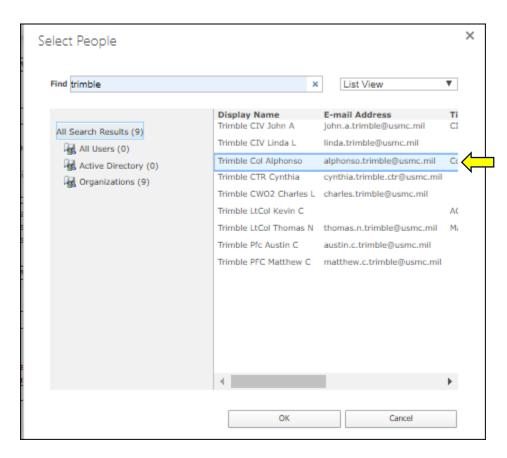

 The Commander name will now populate to CROSS. Select Save to submit your registration.

| The Approving Commander To search the MCEITS directo Trimble Col Alphonso; |  | • • • • • • • • • • • • • • • • • • • • | rove your request. |
|----------------------------------------------------------------------------|--|-----------------------------------------|--------------------|
| Save Cancel                                                                |  |                                         |                    |

 Select "OK" to accept pending Commander approval and follow the CROSS Approval Process on page 13 for next steps

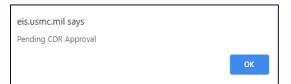

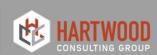

## **Staff Section Records Manager Registration**

If you elect to enroll to CROSS as a "Staff Section Records Manager," fill in all required fields with an (\*).

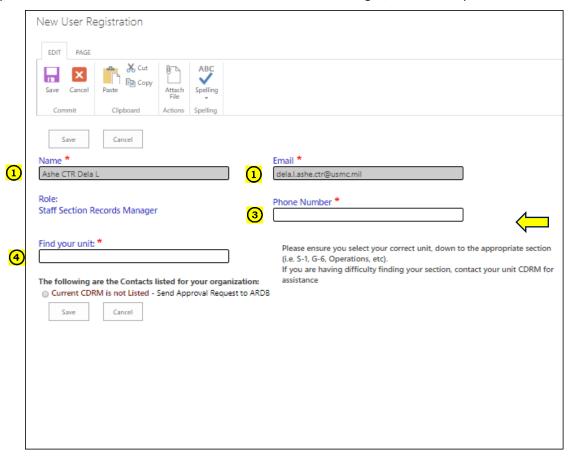

#### To Register as a Staff Section Records Manager:

- Staff Section RM name, rank and e-mail are pre-populated from the Common Access Card. If this
  information does not display or shows an incorrect name/rank/email, contact
  eishelpdesk@usmc.mil or 816-705-4865 for assistance.
- 2. Staff Section Records Manager role will auto populate
- 3. List your phone number
- 4. Find your unit by either the Unit ID (if previously known) or the partial/full name of the organization. **Select your organization** down to the appropriate staff section or office (i.e., G-3, S-1, Command Deck, etc.,)

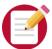

<u>NOTE:</u> Ensure you register to the correct sub-section of your organization (i.e., S-1, G-6, Operations etc.) Contact your CDRM if clarification is needed on which unit you should select.

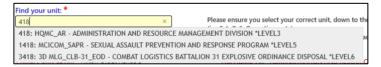

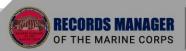

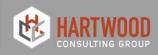

• UNIT ID: Ex. 418 (annotate the Unit ID number if known)

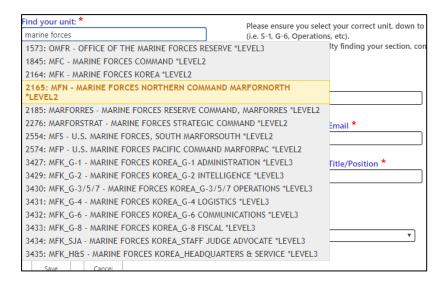

Partial or Full name of the Organization: Ex. Marine Forces Norther Command or MARFORNORTH

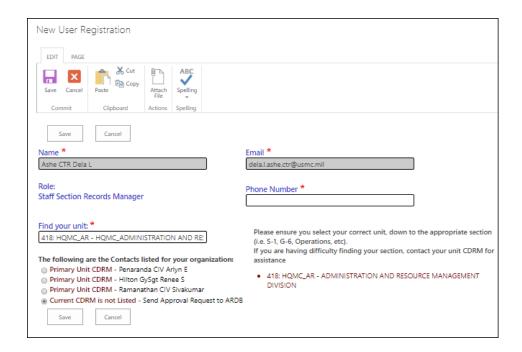

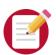

**NOTE**: Following the selection of your unit, a list of your organization CDRMs will display.

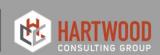

5. Select your Primary or Alternate CDRM. This person will be the Approving Authority for your CROSS registration (see CROSS Approval Process on page 13)

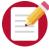

**NOTE:** If you do not see the name of your CDRM listed, select "Current CDRM is not Listed — Send Approval Request to ARDB" and hit Save.

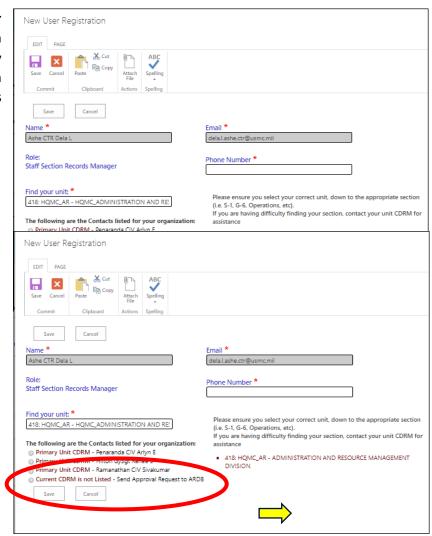

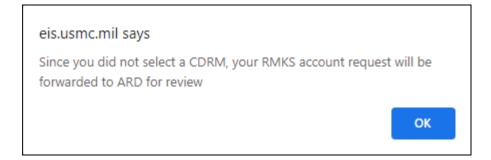

Select "Ok" and ARDB will receive an email to approve your registration within 72 hours

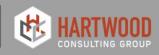

## **CROSS Approval Process**

- 1. The Approving Authority will receive an email once the registration process is initiated.
- 2. Once received, the Approving Authority should copy and paste the link in Google Chrome or Microsoft Edge (do not click the link directly).
- 3. The link will take the approving official directly to an electronic Appointment Letter.
- 4. Once opened, the Approving Authority must select "Approve" or "Not Approved" and type their name **EXACTLY** as it appears from the email.
- 5. Ensure that you change your email into HTML format prior to either clicking or copy/pasting into Google Chrome or Microsoft Edge. This will prevent issues during the approval process.
- 6. The **Save** button will not show up until the name typed in the field matches the name provided by the registrant.

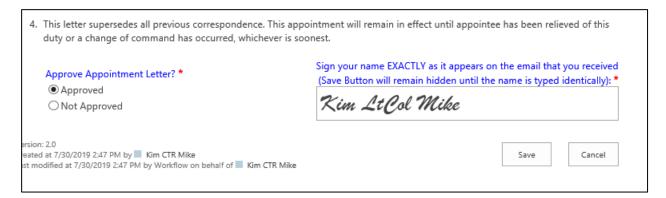

- 7. Once the registration is approved by the Commander/Agency Head/CDRM, the Registrant will receive an email stating that they were approved. If an Approver does not act within 72 hours, CROSS will automatically approve the request.
- 8. When approved, the Registrant/user will have the capability to conduct all CROSS functions, according to the role. See CROSS End User Guide under the "Search CROSS Related Article and Documents" for more clarification on roles and functionality aligned to each role.
- 9. If **not approved**, you will see the following message when entering CROSS. Once you confirm by clicking "OK," you will be redirected to the Visitor Homepage:

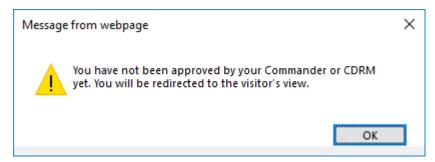

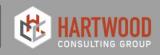

## TO CHECK THE STATUS OF YOUR REGISTRATION

- After registering, check the status of your registration by logging onto CROSS: https://usmc.sharepoint-mil.us/sites/USMC\_CROSS
- If your registration has not yet been approved, you will be redirected to the Visitors page.
- This will allow you to view your registration status and provide you with interim access to all program training materials and resources via "Search CROSS Articles and Documents."
- You may also contact the ARDB Helpdesk via the **Contacts** box if your registration is still pending after 72 hrs.

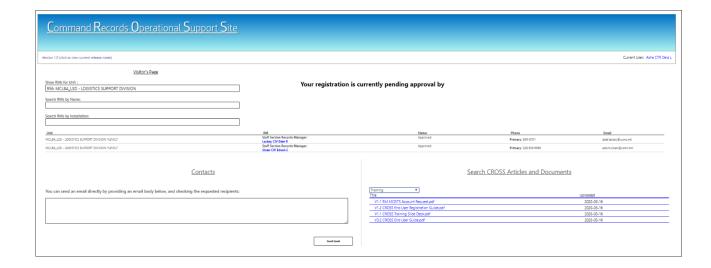

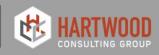

## III. VISITOR'S HOMEPAGE

If you have selected "Just Visiting," as a role, you will be redirected to the Visitors' homepage. Here, you will be allowed to **read only**, command/organizational information:

- 1. Search for RMs by unit, name, and installation.
- 2. Contact the ARDB Outreach Support staff through the messaging web part under "Contacts"

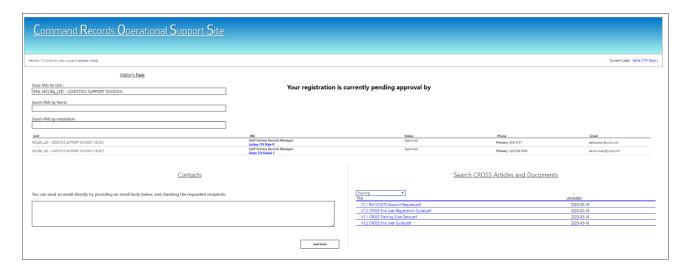

- 3. Search for any documents or knowledge articles under the search web part "Search CROSS Related Articles and Documents"
- 4. If you are unsure of the exact Unit or suborganization, you can type a partial suggestion to generate a list of organizations to choose
- 5. If you wish to see what RMs belong to a known Unit, a **search by Unit** would show the best results.
- Reference the CROSS End User Guide (see "Search Related Articles and Documents" and Select
  Training) to navigate within the site and for additional guidance on site capability for Primary,
  Alternate CDRMs and Staff Section Records Managers.

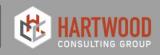

## IV. RECORDS MANAGEMENT SUPPORT

If additional support is required, please contact the CROSS Technical Support Help Desk at smb\_hqmc\_rm\_outreach@usmc.mil or (703) 614-1081.

## **Command Records Operational Support Site**

https://usmc.sharepoint-mil.us/sites/USMC\_CROSS

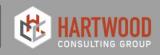